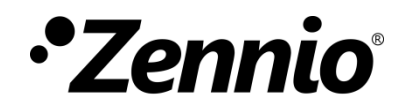

# **Sonda de temperatura**

**Módulo de entrada para sondas de temperatura externas**

Edición del manual: [0.1]\_c

[www.zennio.com](http://www.zennio.com/)

## **CONTENIDO**

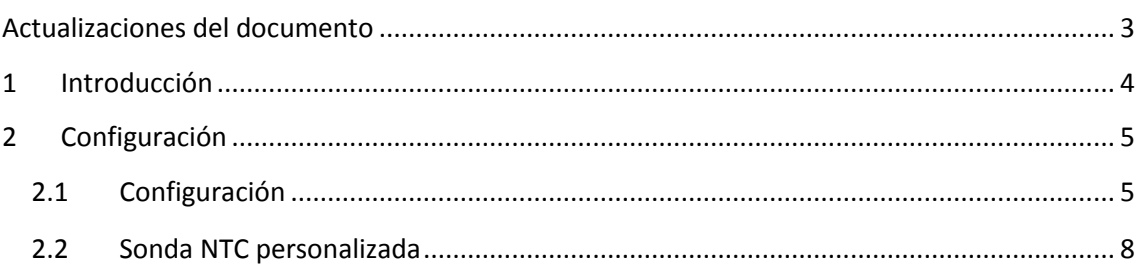

## <span id="page-2-0"></span>**ACTUALIZACIONES DEL DOCUMENTO**

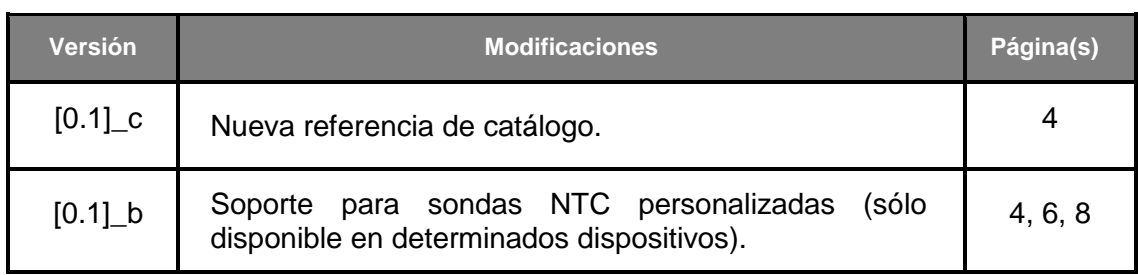

# <span id="page-3-0"></span>**1 INTRODUCCIÓN**

Muchos dispositivos Zennio incorporan una interfaz de entrada en la que es posible conectar una o varias sondas de temperatura externas de Zennio:

- **ZN1AC-NTC68 E / F / S**.
- **ZAC-NTC68 E / F / S**.
- SQ-AmbienT (**ZAC-SQAT-W/S/A**).

Algunos de ellos permiten, además, la conexión de **sondas de temperatura NTC personalizadas**, mediante la configuración en ETS de sus parámetros específicos.

Se recomienda consultar el manual de usuario y la hoja técnica específicos de cada dispositivo Zennio para confirmar si una u otra funcionalidades están disponibles o no, así como para obtener instrucciones específicas sobre la conexión de las sondas a la interfaz de entrada del dispositivo.

Por otro lado, téngase en cuenta que aun conectando un mismo modelo de sonda, **la funcionalidad y la configuración en ETS podrán variar ligeramente** dependiendo del dispositivo y de la versión del programa de aplicación. Es importante confirmar que el manual de usuario y los anexos descargados desde la página web de Zennio [\(www.zennio.com\)](http://www.zennio.com/) sean los que correspondan al dispositivo específico y a la versión del programa de aplicación que se estén configurando.

### <span id="page-4-0"></span>**2 CONFIGURACIÓN**

#### <span id="page-4-1"></span>**2.1 CONFIGURACIÓN**

Al conectar una sonda de temperatura a una de las entradas del dispositivo, éste podrá recibir y supervisar medidas de temperatura, así como **enviar estos valores al bus** y **reportar situaciones de temperatura alta / baja**. Para ello es necesario configurar una serie de parámetros, que diferirán en función de si la sonda se corresponde con un modelo Zennio o de otros fabricantes (suponiendo que el dispositivo Zennio que se esté configurando soporte esta segunda posibilidad; por favor, consúltese su manual de usuario específico).

Téngase en cuenta que las capturas de pantalla y los nombres de los objetos que figuran a continuación podrán ser ligeramente diferentes dependiendo de cada dispositivo o cada programa de aplicación.

#### **PARAMETRIZACIÓN ETS**

Cuando una entrada se ha configurado como sonda de temperatura, aparecen los objetos "**[Ex] Temperatura actual**" (dos bytes) y "**[Ex] Error de sonda**" (un bit). El primero informará del valor actual de temperatura (periódicamente o después de un cierto incremento/decremento, según la configuración), mientras que el segundo advertirá (mandando el valor "1" periódicamente) de lecturas inesperadas en la línea de entrada debido a una **avería** o una conexión incorrecta de la sonda de temperatura.

Aparte de esto, aparecerá una entrada específica en el árbol ubicado a la izquierda en la ventana de parámetros. Esta entrada en sí consta de una pestaña llamada **Configuración**, que contiene los siguientes parámetros:

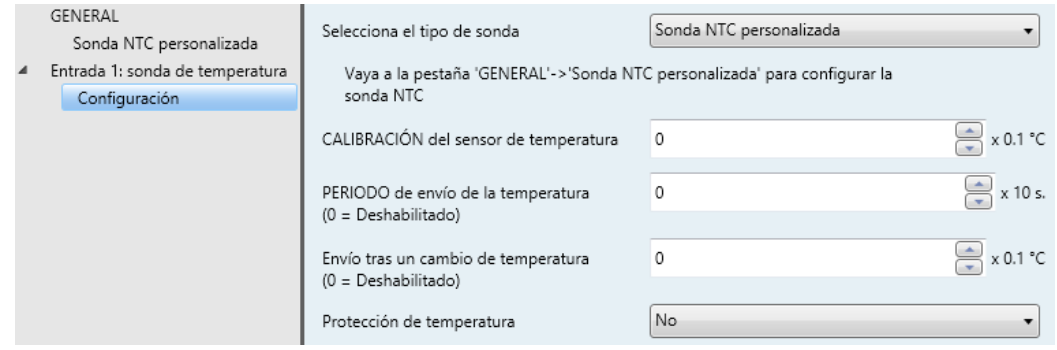

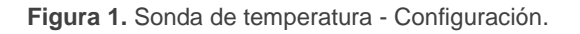

- **Seleccionar sonda de temperatura** (sólo para dispositivos que soporten sondas NTC de otros fabricantes): determina si la sonda es una "Sonda de Zennio" o una "Sonda NTC personalizada".
- **Calibración del sensor de temperatura**: define un *offset* a aplicar a la medición recibida desde la sonda para así corregir desviaciones debidas a factores externos. El *offset* debe estar en el rango [-50, 50] décimas de grado.
- **Periodo de envío de la temperatura**: fija cada cuánto tiempo se debe enviar al bus el valor actual de temperatura (a través del objeto "**[Ex] Temperatura actual**"), en el rango 0 – 255 decenas de segundos. El valor "0" inhabilita el envío periódico.
- **Envío tras un cambio de temperatura**: define un umbral (en el rango de 0 a 255 décimas de grado) de manera que, cada vez que se detecte una lectura de temperatura que difiera del último valor enviado al bus en más de dicho umbral, se llevará a cabo un envío extra.
- **Protección de temperatura**: lista desplegable con las siguientes opciones:
	- $\triangleright$  No: no se requiere protección de la temperatura.
	- Sobrecalentamiento: se requiere protección contra sobrecalentamiento. Aparecen dos nuevos parámetros:
		- **Temp. de sobrecalentamiento**: temperatura máxima permitida, en el rango de -30 a 125 ºC. Las lecturas de temperatura superiores a esta serán consideradas sobrecalentamiento y, por tanto, se enviará periódicamente un "1" a través del objeto "**[Ex] Sobrecalentamiento**". Una vez que no haya sobrecalentamiento, se enviará un "0" (una vez).
		- **Histéresis**: banda muerta o umbral (en el rango de 1 a 200 décimas de grado –es decir, veinte grados–) alrededor de la temperatura de sobrecalentamiento definida anteriormente. Esta banda evita que el dispositivo envíe la alarma y la no alarma de sobrecalentamiento una y otra vez cuando la temperatura actual esté oscilando en torno al límite de sobrecalentamiento (T): una vez que se haya activado la alarma de sobrecalentamiento, no se enviará no alarma hasta que la temperatura

actual sea menor que T menos la histéresis. Después de esto, si la temperatura actual alcanza de nuevo T, se reenviará la alarma.

- Sobreenfriamiento: se requiere protección contra sobreenfriamiento. Aparecen dos nuevos parámetros (análogos a los dos anteriores):
	- **Temp. de sobreenfriamiento**: temperatura mínima permitida, en el rango de -30 a 125ºC. Las lecturas de temperatura inferiores a esta serán consideradas sobreenfriamiento y, por tanto, se enviará periódicamente un "1" a través del objeto "**[Ex] Sobreenfriamiento**". Una vez que no haya sobreenfriamiento, se enviará un "0" (una vez).
	- **Histéresis**: banda muerta o umbral (en el rango de 1 a 200 décimas de grado; el valor por defecto es de 20 décimas de grado) alrededor de la temperatura de sobreenfriamiento definida anteriormente. Al igual que para el sobrecalentamiento, una vez que se haya activado la alarma, no se enviará no alarma hasta que la temperatura actual sea mayor que T más la histéresis. Después de esto, si la temperatura actual alcanza de nuevo T, se reenviará la alarma.
- Sobrecalentamiento y sobreenfriamiento: se requiere protección tanto de sobrecalentamiento como de sobreenfriamiento. Aparecen los siguientes tres parámetros:
	- **Temp. de sobrecalentamiento.**
	- **Temp. de sobreenfriamiento.**
	- **Histéresis.**

Los tres son análogos a los que ya se explicaron por separado.

En el caso particular de seleccionarse "Sonda NTC Personalizada" en **Seleccionar sonda de temperatura**, se habilitará en el árbol de pestañas una nueva pantalla de parámetros (**Sonda NTC Personalizada**), como se describe a continuación.

#### <span id="page-7-0"></span>**2.2 SONDA NTC PERSONALIZADA**

En el caso particular de que el dispositivo Zennio que se esté parametrizando permita la utilización de sondas NTC de otros fabricantes, el integrador deberá **caracterizar la respuesta de la sonda** ante diferentes temperaturas, de manera que el dispositivo pueda gestionar los valores de resistencia que recibe de la sonda. Para este fin, el dispositivo implementa el método de **Steinhart-Hart**, que permite aproximar la **curva de temperatura frente a resistencia** de cualquier sonda simplemente especificando tres de sus puntos. Por lo tanto, la caracterización de la sonda consiste en definir sus valores de resistencia para tres temperaturas diferentes, tales como **0ºC, 25ºC y 100ºC**, información que normalmente proporciona el fabricante de la sonda.

Esta funcionalidad está optimizada para sondas NTC que **a 25ºC ofrezcan valores de resistencia entre 3,3 y 47 kΩ**.

#### **PARAMETRIZACIÓN ETS**

Tras seleccionar "Sonda NTC personalizada" en **Seleccionar sonda de temperatura** (ver sección [2.1\)](#page-4-1) para al menos una de las entradas del dispositivo que se hayan configurado como sondas de temperatura, se dispondrá de una pestaña adicional de parámetros denominada **Sonda NTC personalizada**.

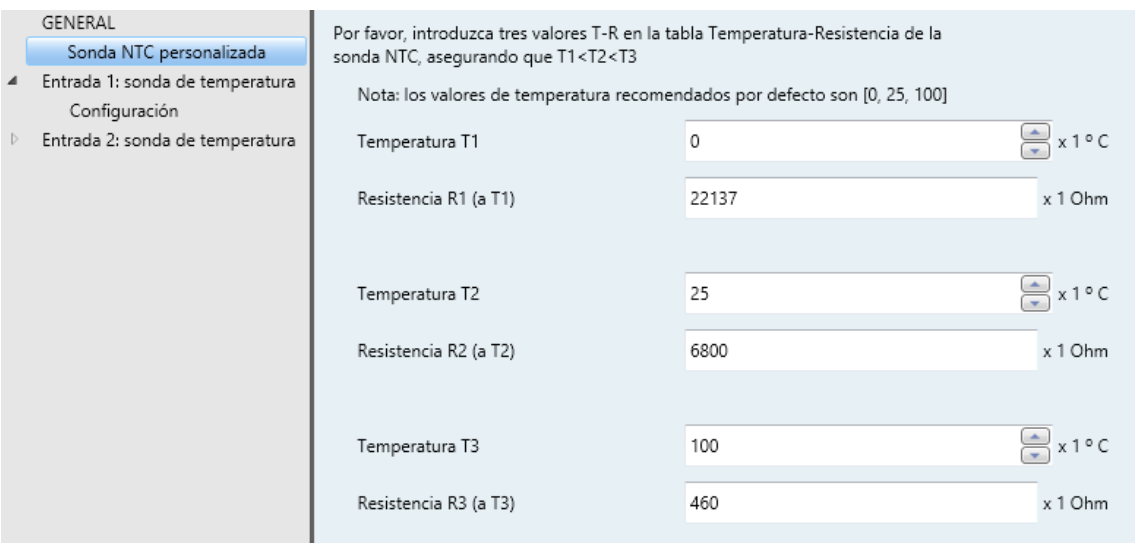

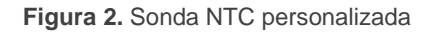

Contiene los siguientes parámetros:

- **Temperatura Tx**: establece el valor de temperatura de un punto en particular de la curva temperatura-resistencia.
- **Resistencia Rx (a Tx)**: establece el valor de resistencia de ese punto en particular de la curva de temperatura-resistencia. Es decir, este parámetro determina el valor de resistencia ofrecido por la sonda NTC para el valor anterior de temperatura.

Una vez definidos los tres puntos {temperatura, resistencia}, se recomienda verificar los valores de sólo lectura que se muestran en la sección inferior de la ventana (ver la [Figura 3\)](#page-8-0), puesto que reflejan los **valores de resistencia esperados** (en ohmios) para un conjunto de temperaturas en el rango 0º a 90º, de acuerdo con la aproximación efectuada por el dispositivo. En caso de mala parametrización o si los puntos no se corresponden con una curva NTC típica, ETS mostrará un **mensaje de advertencia**.

**Importante**: *estos parámetros son de tipo general. Se aplican a todas las sondas NTC personalizadas que se configuren en el dispositivo*.

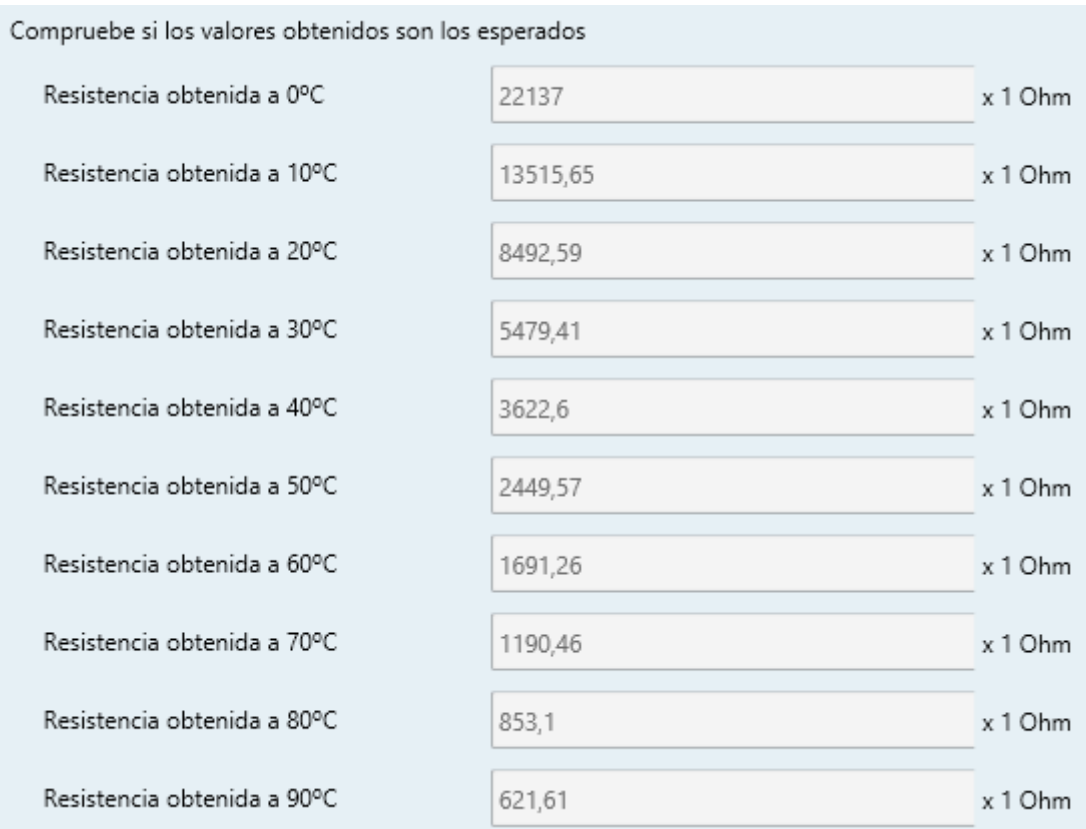

<span id="page-8-0"></span>**Figura 3.** Sonda NTC personalizada – Valores de resistencia esperados

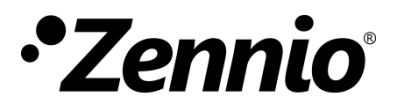

**Únete y envíanos tus consultas sobre los dispositivos Zennio: [http://support.zennio.com](http://support.zennio.com/)**

**Zennio Avance y Tecnología S.L.**

C/ Río Jarama, 132. Nave P-8.11 45007 Toledo (Spain).

*Tel. +34 925 232 002*

*www.zennio.com info@*zennio*.com*

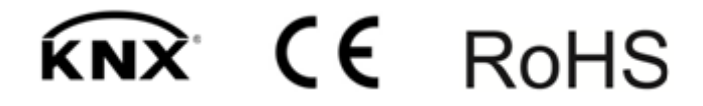